## Publishing with the iBookstore

Session 501

**Kristi Gillis** Worldwide Publisher Support June 12, 2012

These are confidential sessions—please refrain from streaming, blogging, or taking pictures

# \$27.9 Billion

Book Stats, American Association of Publishers, http://www.publishers.org/bookstats/highlights/

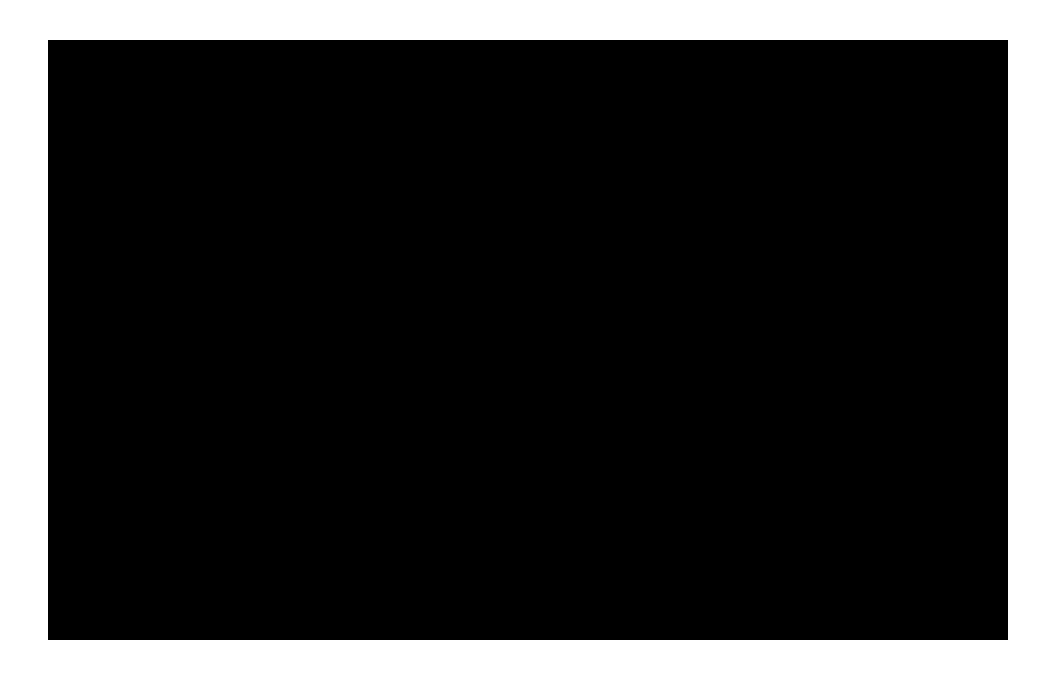

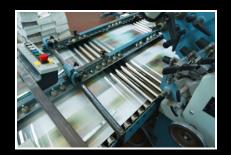

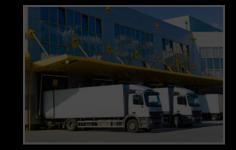

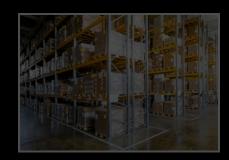

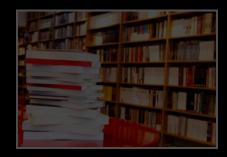

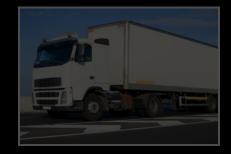

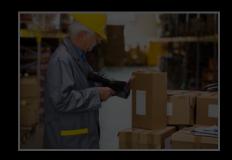

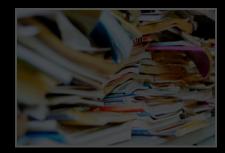

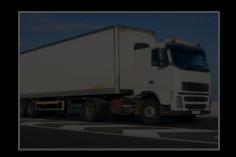

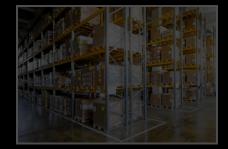

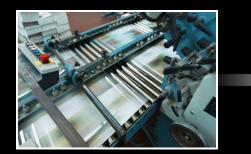

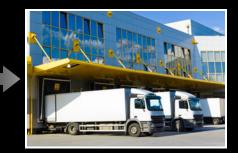

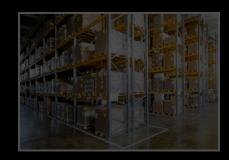

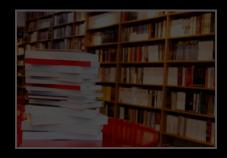

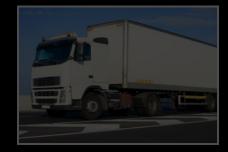

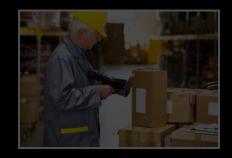

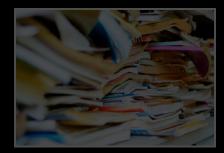

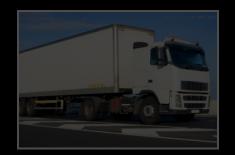

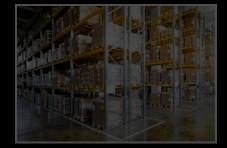

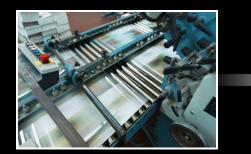

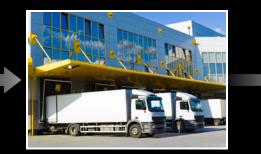

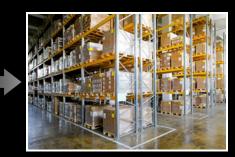

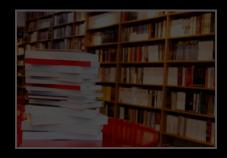

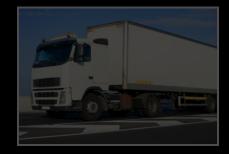

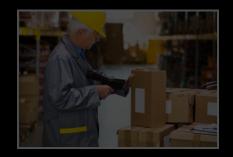

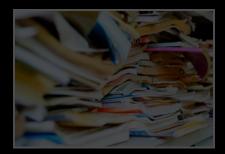

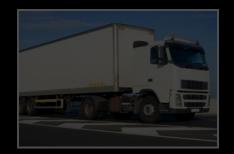

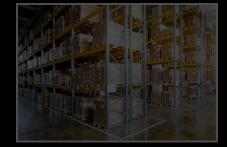

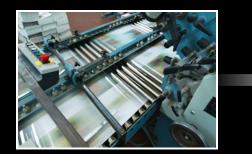

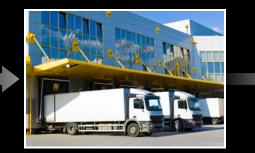

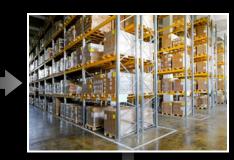

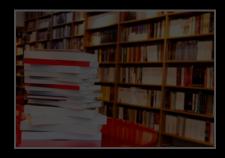

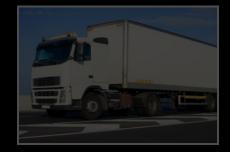

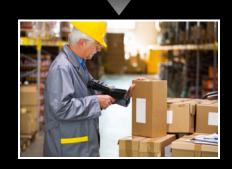

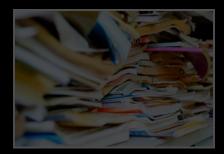

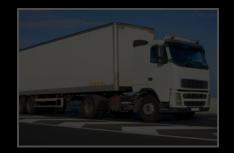

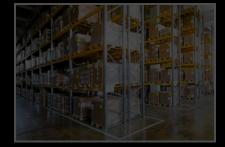

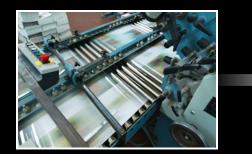

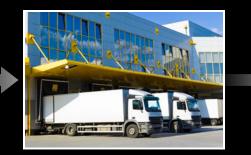

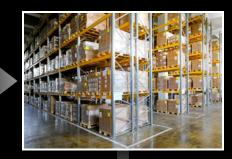

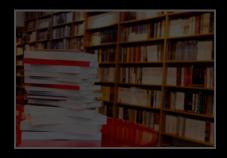

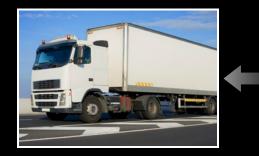

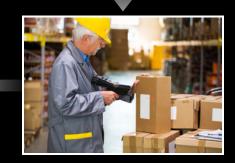

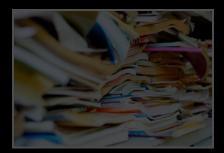

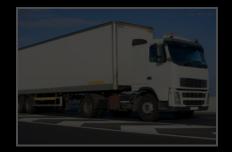

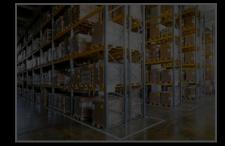

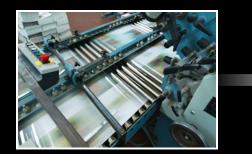

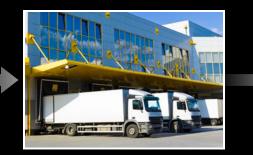

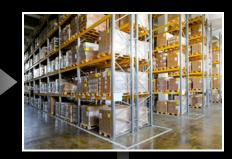

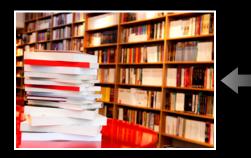

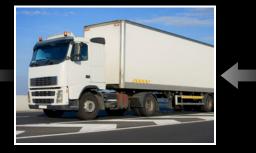

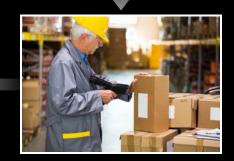

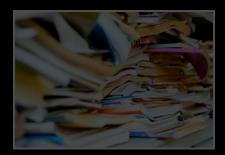

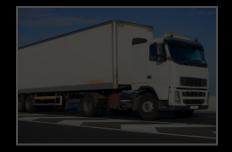

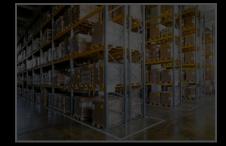

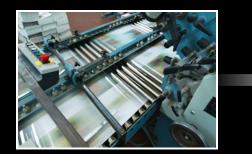

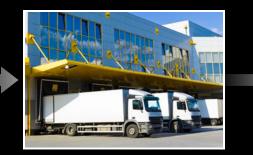

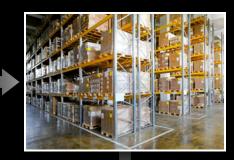

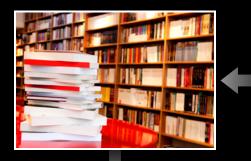

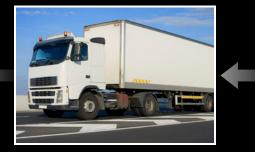

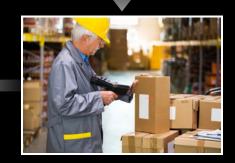

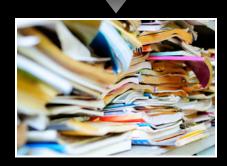

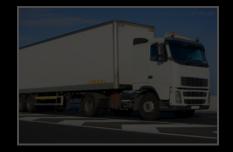

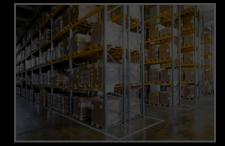

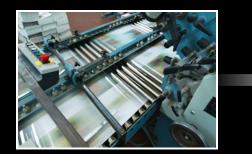

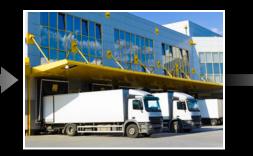

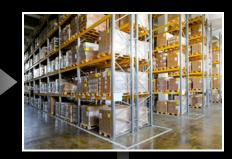

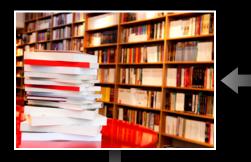

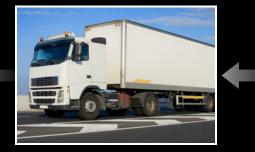

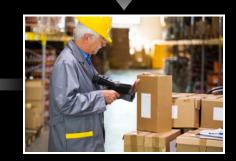

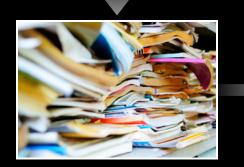

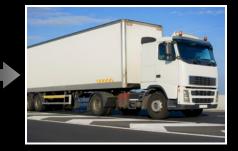

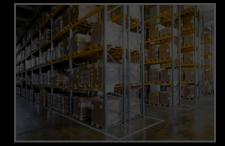

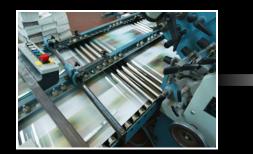

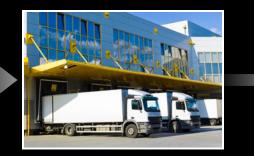

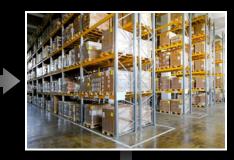

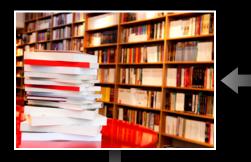

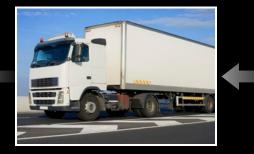

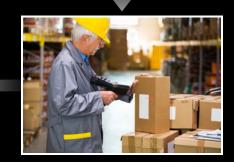

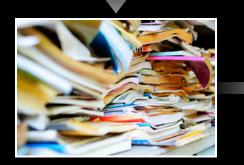

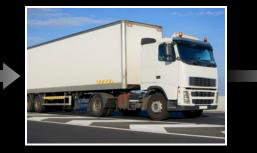

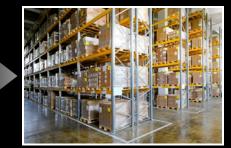

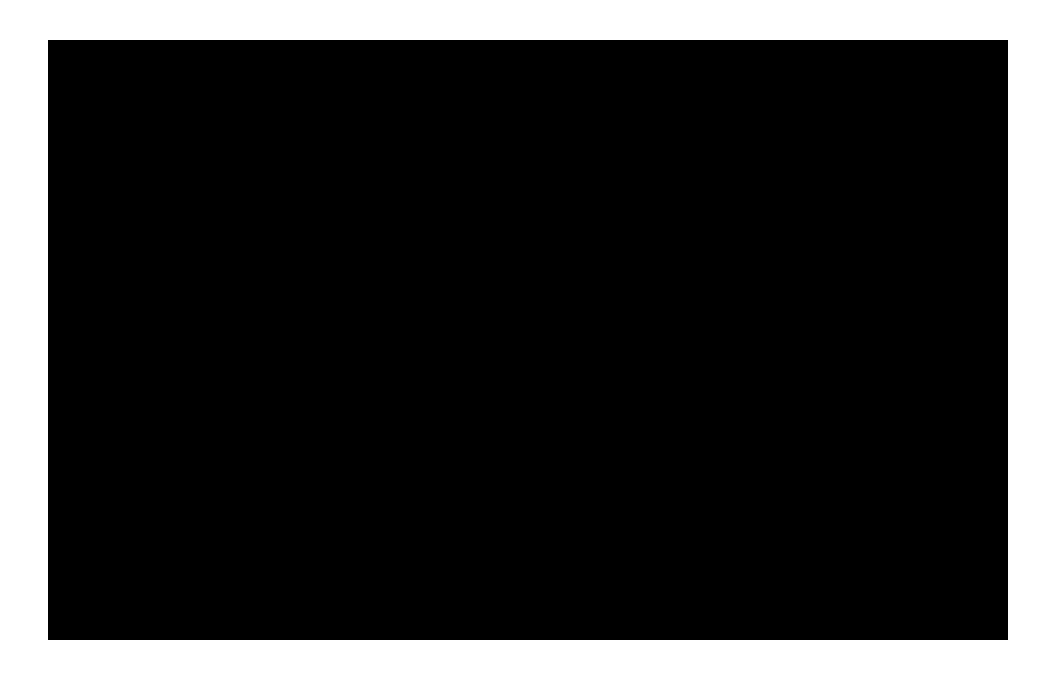

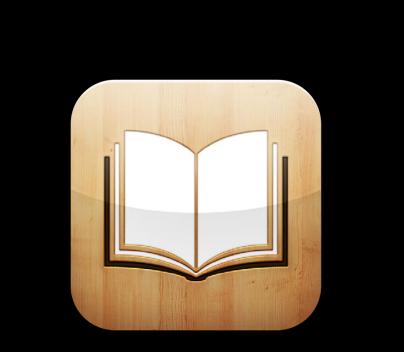

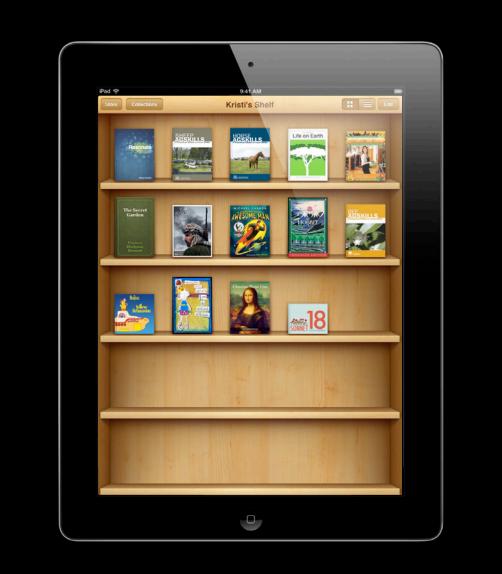

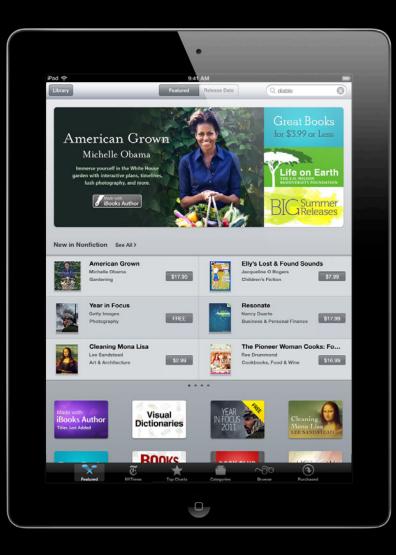

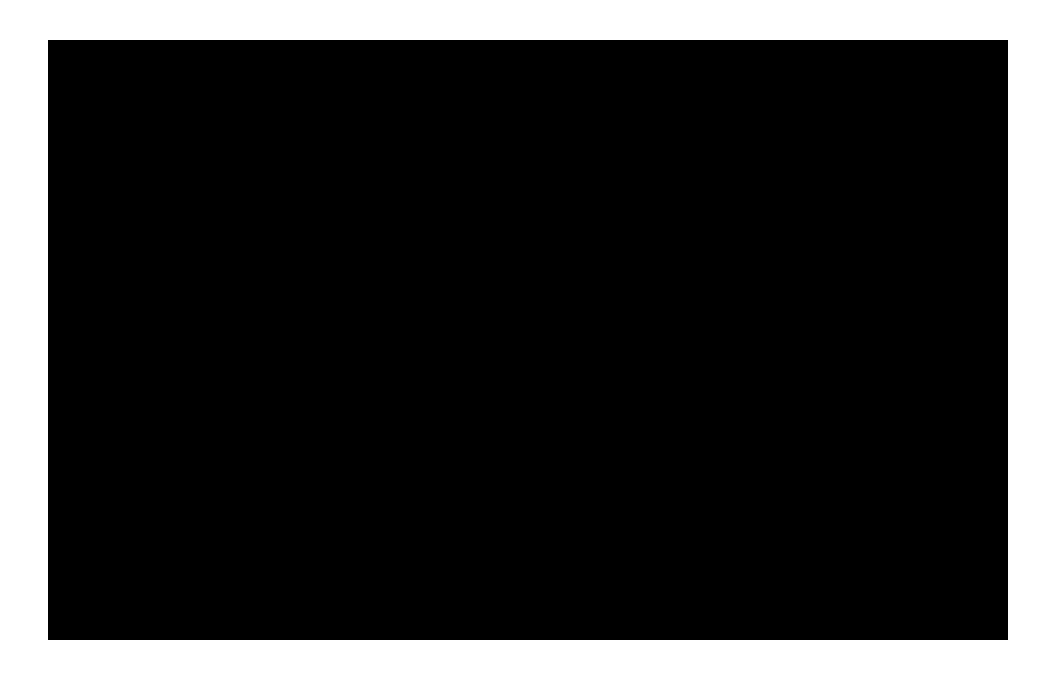

# 400 Million

Tim Cook, June 11, 2012 WWDC announcement

## Demo iBooks

Alan Cannistraro iBooks Engineering

## Distribution

Kristi Gillis

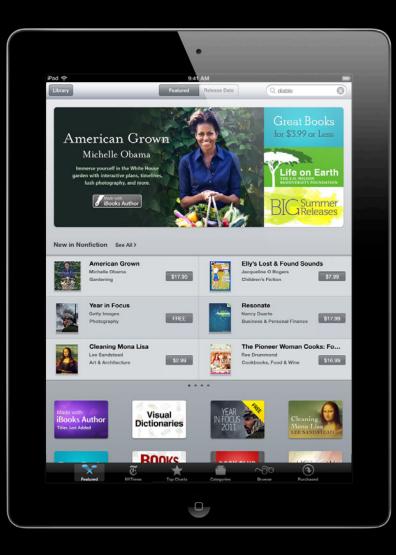

#### iBookstore Distribution

- Getting started
- Book submission and approval
- Book submission best practices
- Marketing your books

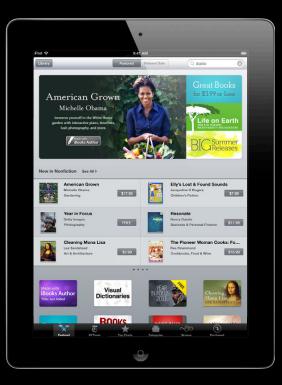

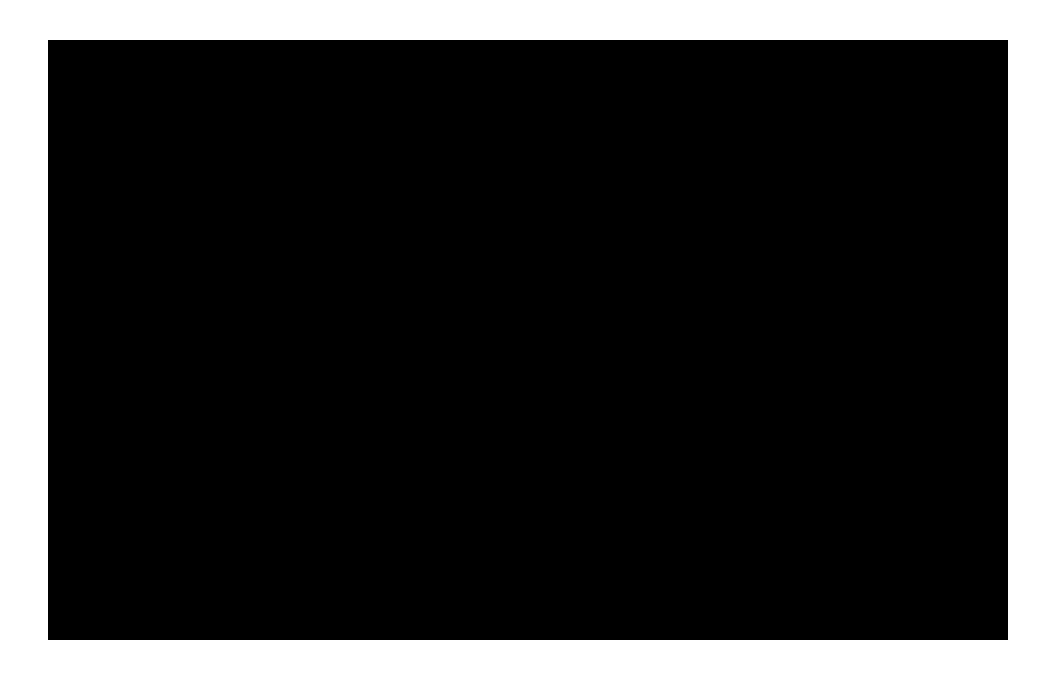

#### Knowledge Without Boundaries Teaching farming in Australia

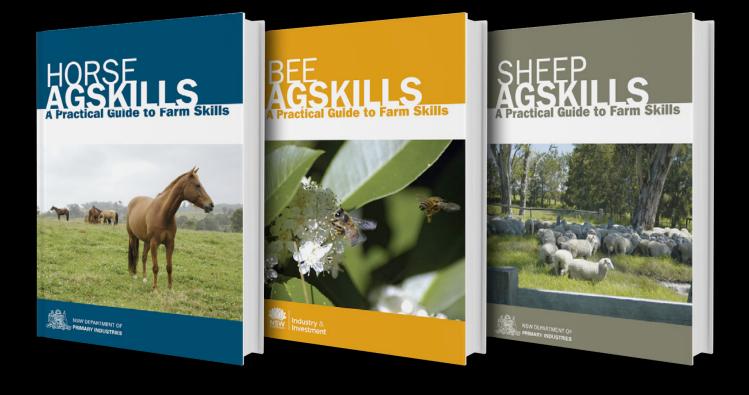

#### iBookstore A global marketplace

#### **iBookstore** A global marketplace

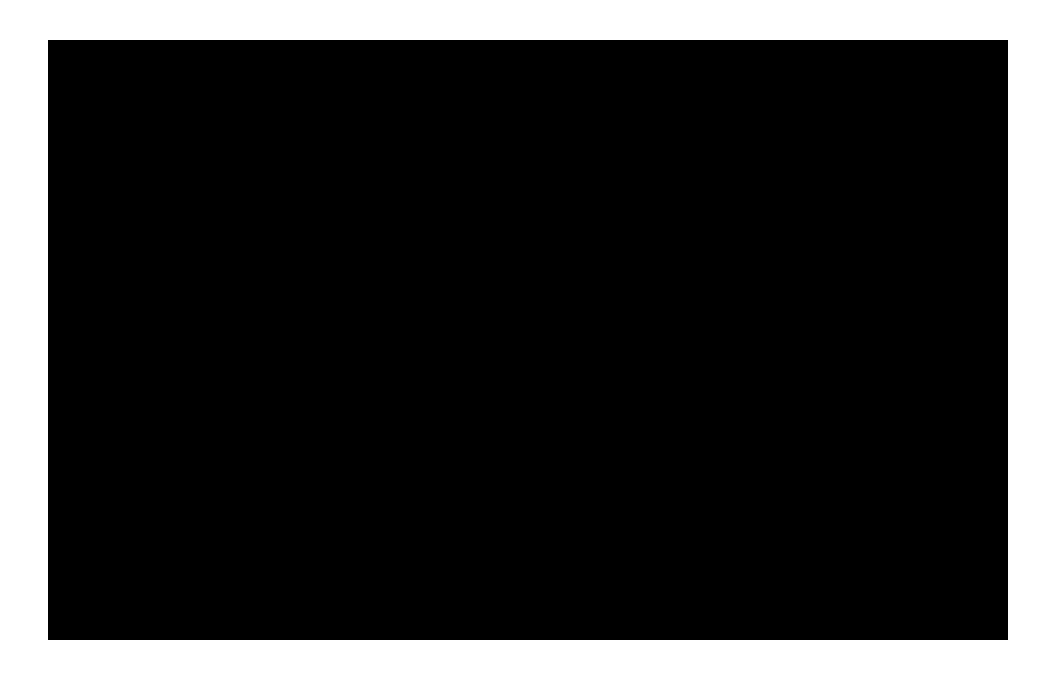

First Signup

# First Signup, Then Write

# First Signup, Then Write

http://www.apple.com/itunes/sellcontent/

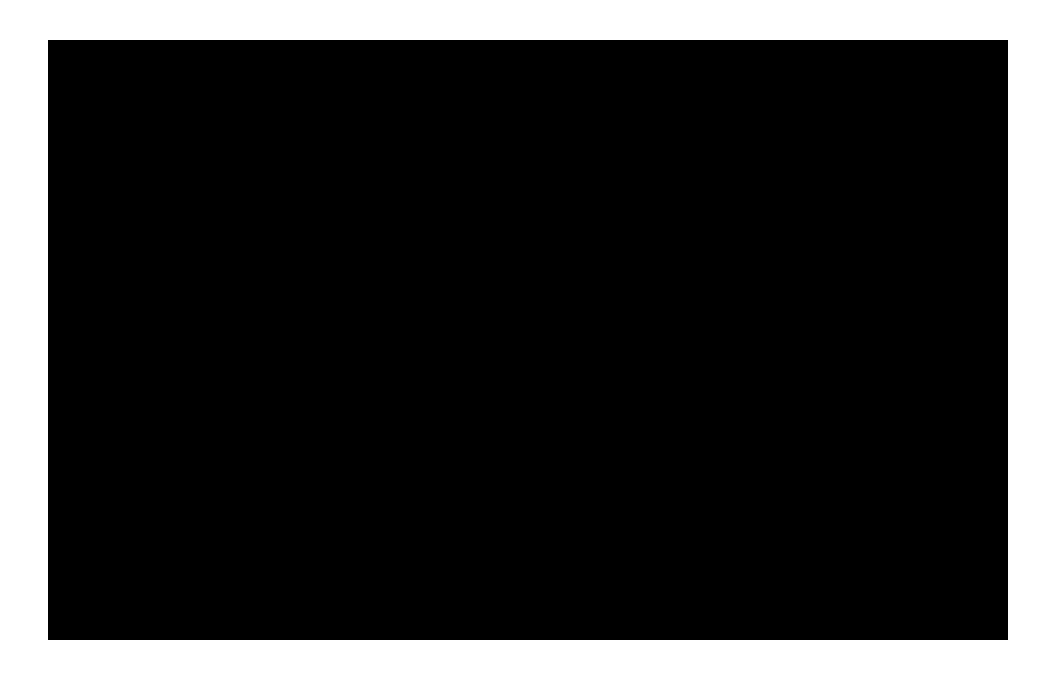

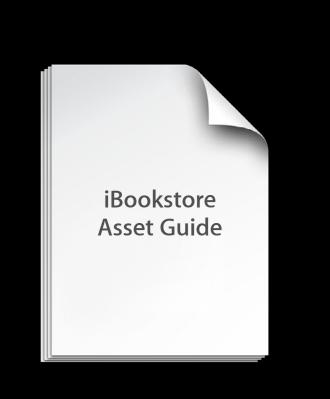

#### **Blueprint for Great Book Design**

- Embedding multimedia
- Fixed layout design
- Sample algorithms

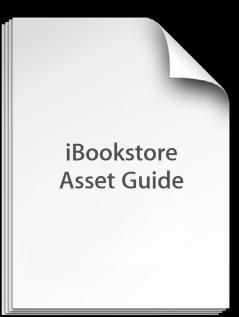

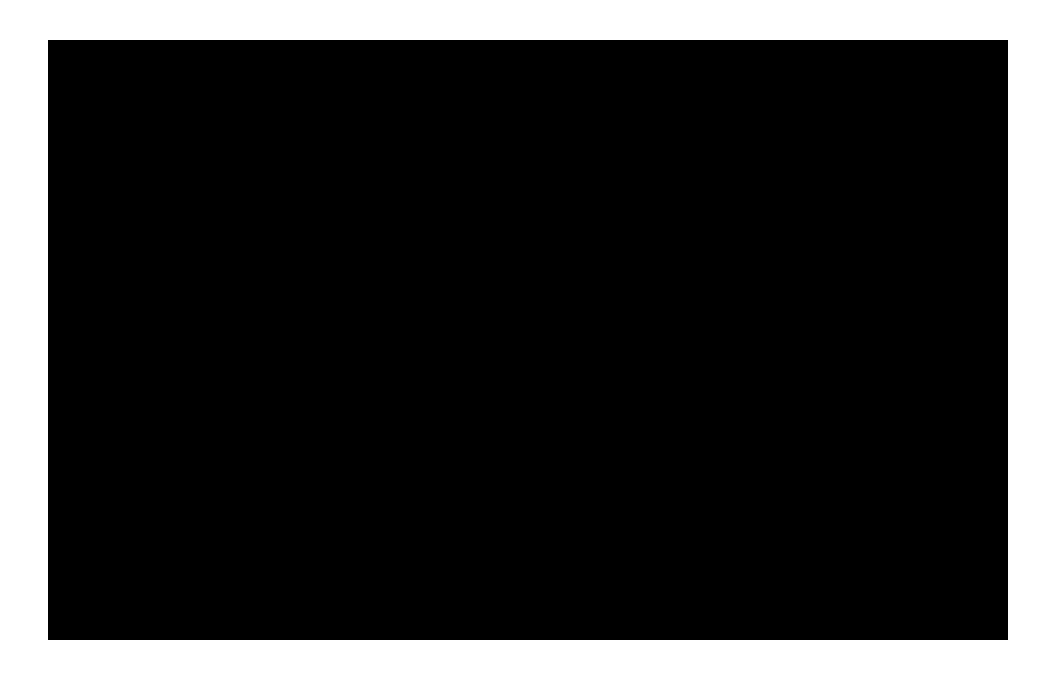

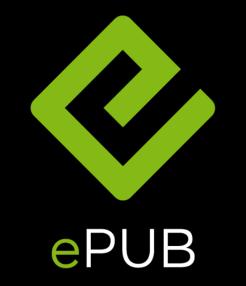

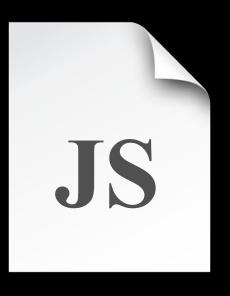

### **Book Proofer**

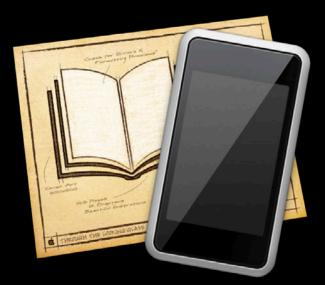

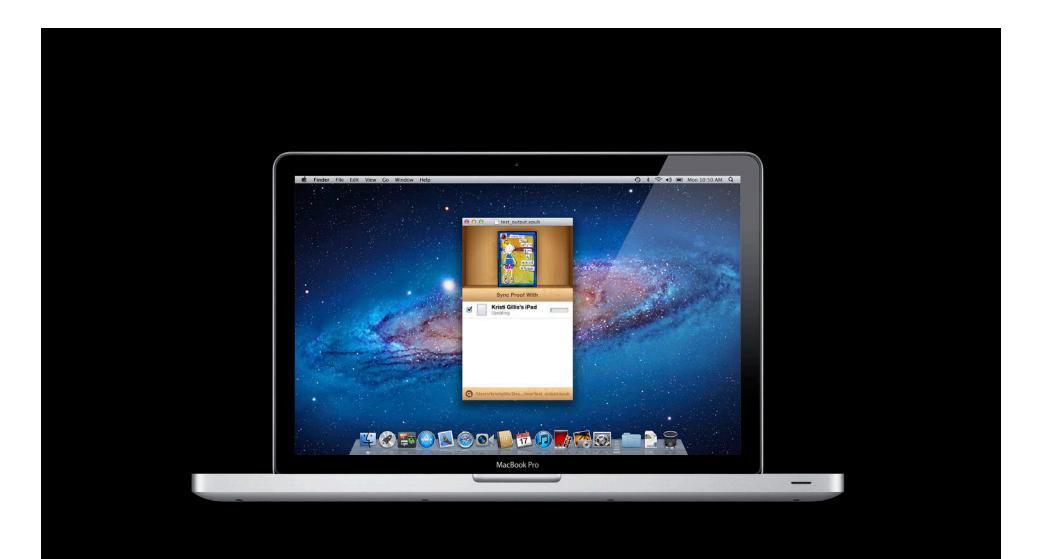

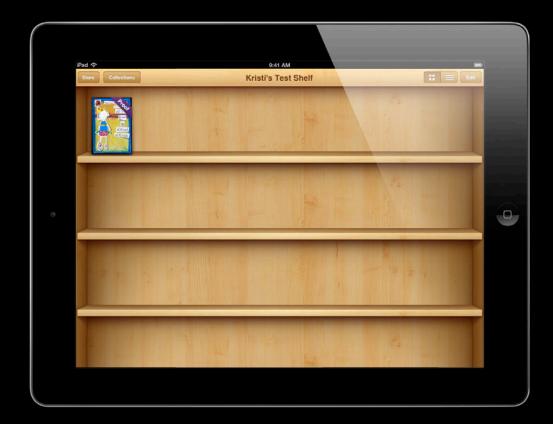

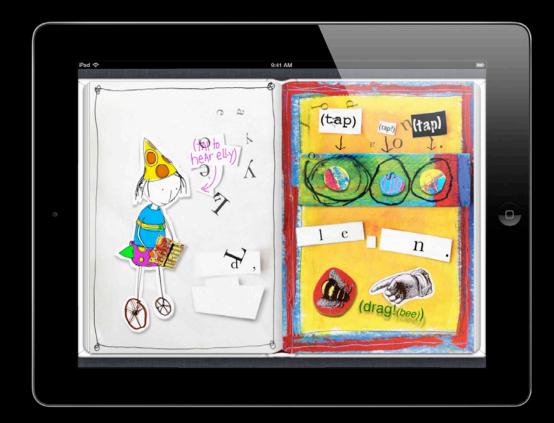

### What You'll Need to Begin

- Signup is free
- One year initial term
- iTunes store account/Apple ID
- Apple ID must be unique to Books
- US Tax ID (paid book accounts)

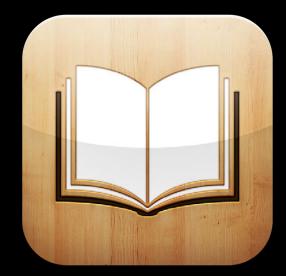

# **Book Submission and Approval**

## **Build a Compelling Product Page**

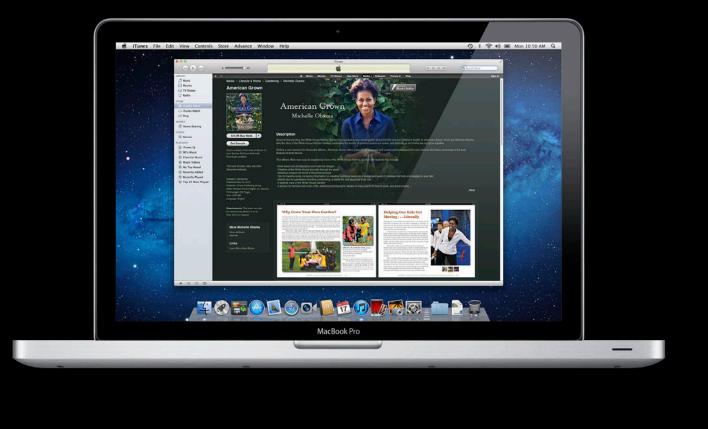

## **Build a Compelling Product Page**

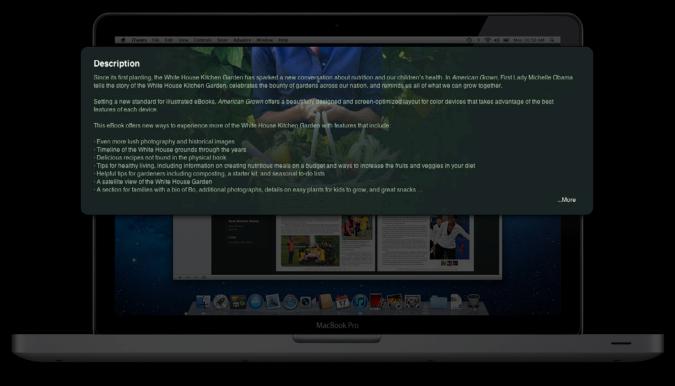

## **Build a Compelling Product Page**

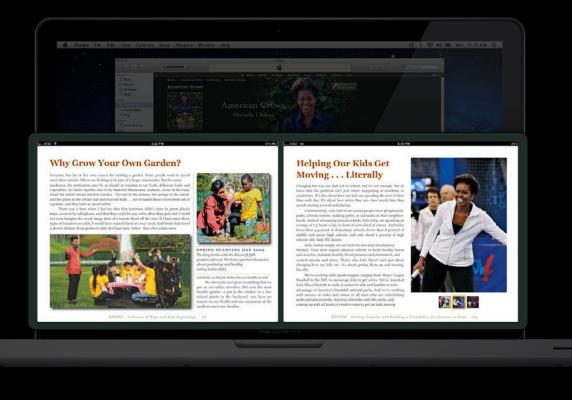

• Use proper casing

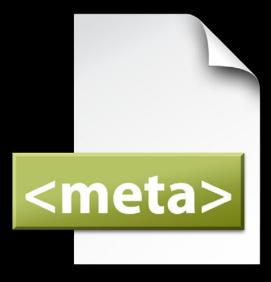

- Use proper casing
- Choose an appropriate subject/ store genre

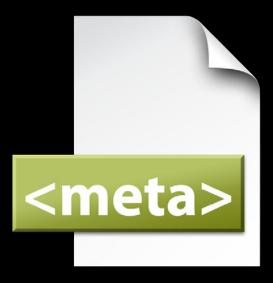

- Use proper casing
- Choose an appropriate subject/ store genre
- Identify the primary language of the book

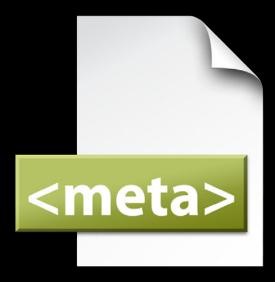

- Use proper casing
- Choose an appropriate subject/ store genre
- Identify the primary language of the book
- Write a comprehensive description

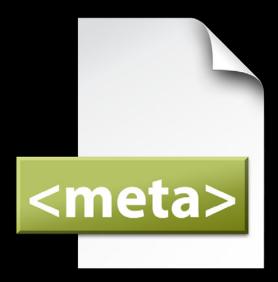

- Use proper casing
- Choose an appropriate subject/ store genre
- Identify the primary language of the book
- Write a comprehensive description
- Include target audience data

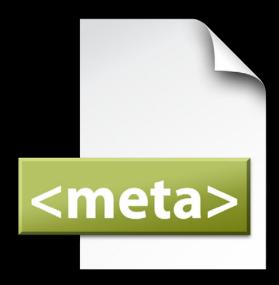

- Use proper casing
- Choose an appropriate subject/ store genre
- Identify the primary language of the book
- Write a comprehensive description
- Include target audience data
- Provide series detail (if applicable)

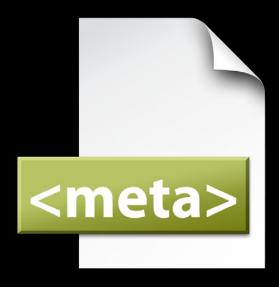

- Use proper casing
- Choose an appropriate subject/ store genre
- Identify the primary language of the book
- Write a comprehensive description
- Include target audience data
- Provide series detail (if applicable)
- Proofread all of the information before sending it to Apple

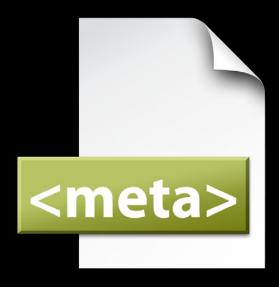

### Marketing Image

- Minimum of 1400 pixels in length on shorter side
- JPEG or PNG
- RGB colorspace

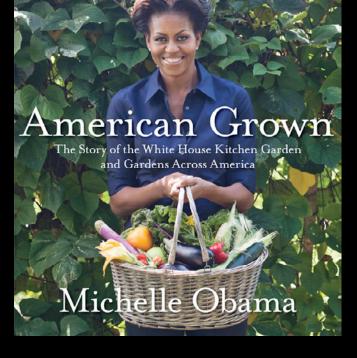

### Marketing Image

- Minimum of 1400 pixels in length on shorter side
- JPEG or PNG
- RGB colorspace

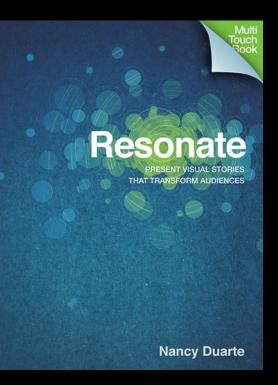

#### Screenshots

- Key for highly illustrated or interactive books
- Up to 5 per book
- Order as desired
- JPEG or PNG
- RGB
- iPad resolution
- Landscape or portrait

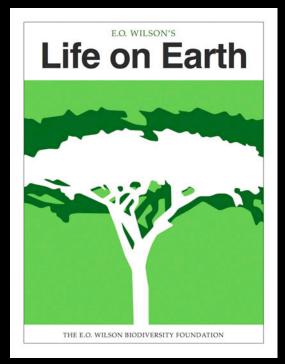

#### Screenshots

- Key for highly illustrated or interactive books
- Up to 5 per book
- Order as desired
- JPEG or PNG
- RGB
- iPad resolution
- Landscape or portrait

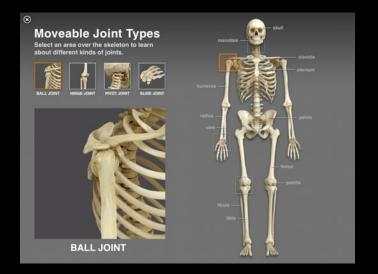

## iBookstore Book Types

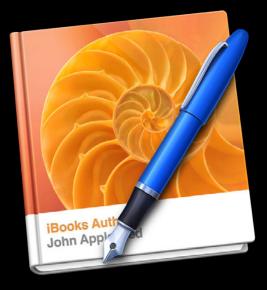

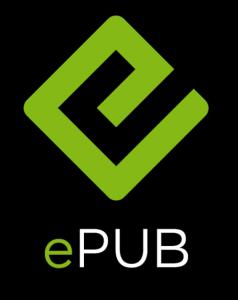

# Test, Test, and Test Some More

• Test on devices

- Test on devices
- Review with portrait and landscape orientations

- Test on devices
- Review with portrait and landscape orientations
- Use Book Proofer for EPUBs

- Test on devices
- Review with portrait and landscape orientations
- Use Book Proofer for EPUBs
- Use iBooks Author's Preview feature for Multi-Touch books

- Test on devices
- Review with portrait and landscape orientations
- Use Book Proofer for EPUBs
- Use iBooks Author's Preview feature for Multi-Touch books
- If you make corrections on a file, retest the entire book to avoid introducing new errors

- Test on devices
- Review with portrait and landscape orientations
- Use Book Proofer for EPUBs
- Use iBooks Author's Preview feature for Multi-Touch books
- If you make corrections on a file, retest the entire book to avoid introducing new errors
- Check book navigation
  - Does the Table of Contents work?
  - Do all links work?

# Develop with Your Reader in Mind

| Performance<br>hecklist |
|-------------------------|
| Accessibility           |
| File size               |
| Fingers                 |
| Links                   |
| Speed                   |
| Text                    |
| Zoom                    |
|                         |

| <b>Book Performance</b> |
|-------------------------|
| Checklist               |

| Accessibility  |
|----------------|
| / iccessionity |

| File  | e size |
|-------|--------|
| 1 110 |        |

Fingers

| Links |
|-------|
| Links |
| <br>  |

Speed

Text

Zoom

| <b>Book Performance</b> |
|-------------------------|
| Checklist               |

| Accessibility |
|---------------|
|---------------|

File size

Fingers

Links

Speed

Text

Zoom

| <b>Book Performance</b> |
|-------------------------|
| Checklist               |

- Accessibility
- **File size**
- Fingers
- Links
- Speed
- Text
  - Zoom

#### Book Performance Checklist

- Accessibility
- **File size**
- Fingers
- Links
- Speed
- Text
  - Zoom

#### Book Performance Checklist

- Accessibility
- **File size**
- Fingers
- Links
- Speed
- Text
  - Zoom

#### Book Performance Checklist

- Accessibility
- **File size**
- Fingers
- Links
- Speed
- Text
  - Zoom

#### Book Performance Checklist

- Accessibility
- **File size**
- Fingers
- Links
- Speed
- Text
- Zoom

### **Apple Quality Control Process**

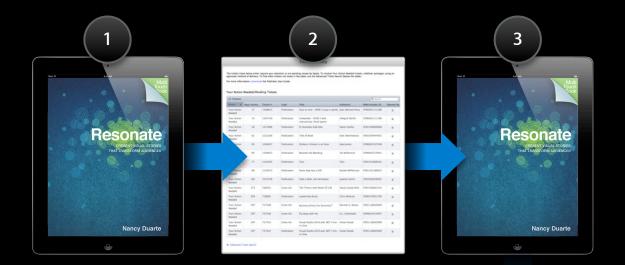

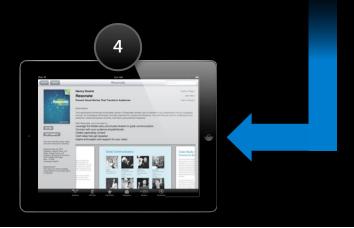

1 Omitting custom preview for Multi-Touch and Read Aloud titles

Omitting custom preview for Multi-Touch and Read Aloud titles
Book images larger than 2M pixels

- 1 Omitting custom preview for Multi-Touch and Read Aloud titles
  - <sup>2</sup> Book images larger than 2M pixels
  - <sup>3</sup> Incomplete Table of Contents

- 1) Omitting custom preview for Multi-Touch and Read Aloud titles
- <sup>2</sup> Book images larger than 2M pixels
- <sup>3</sup> Incomplete Table of Contents
- Incorrect subject and/or audience classification

- 1 Omitting custom preview for Multi-Touch and Read Aloud titles
- <sup>2</sup> Book images larger than 2M pixels
- <sup>3</sup> Incomplete Table of Contents
- Incorrect subject and/or audience classification
- 5 Poor image quality

- 1 Omitting custom preview for Multi-Touch and Read Aloud titles
- <sup>2</sup> Book images larger than 2M pixels
- <sup>3</sup> Incomplete Table of Contents
- Incorrect subject and/or audience classification
- 5 Poor image quality
- 6 Misuse of Apple trademarks

- 1 Omitting custom preview for Multi-Touch and Read Aloud titles
- <sup>2</sup> Book images larger than 2M pixels
- <sup>3</sup> Incomplete Table of Contents
- 4 Incorrect subject and/or audience classification
- <sup>5</sup> Poor image quality
- 6 Misuse of Apple trademarks
  - Compound authors in metadata

- 1 Omitting custom preview for Multi-Touch and Read Aloud titles
- <sup>2</sup> Book images larger than 2M pixels
- <sup>3</sup> Incomplete Table of Contents
- 4 Incorrect subject and/or audience classification
- <sup>5</sup> Poor image quality
- 6 Misuse of Apple trademarks
- 7 Compound authors in metadata
- 8 Asset mismatch

- 1 Omitting custom preview for Multi-Touch and Read Aloud titles
- <sup>2</sup> Book images larger than 2M pixels
- <sup>3</sup> Incomplete Table of Contents
- 4 Incorrect subject and/or audience classification
- <sup>5</sup> Poor image quality
- 6 Misuse of Apple trademarks
- 7 Compound authors in metadata
- 8 Asset mismatch
- 9 False advertising

- 1 Omitting custom preview for Multi-Touch and Read Aloud titles
- <sup>2</sup> Book images larger than 2M pixels
- <sup>3</sup> Incomplete Table of Contents
- 4 Incorrect subject and/or audience classification
- <sup>5</sup> Poor image quality
- 6 Misuse of Apple trademarks
- 7 Compound authors in metadata
- 8 Asset mismatch
- 9 False advertising
- 10 Incorrect language in metadata

#### Demo Delivering books with iTunes Producer

**Ryan Lynch** Global Operations Manager

## **Growing Your Business**

#### **Market Your Books**

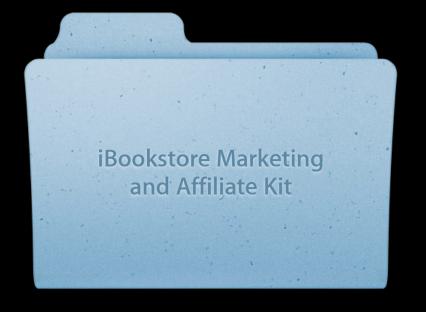

#### **Become an Affiliate**

- Link from your web site, email campaigns, other digital marketing
- Link to any/all iTunes products
- Earn a commission from fans following links and making purchases within 72 hours

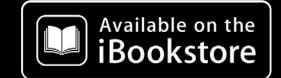

#### Link to the iBookstore

- Make the path to purchase clear
- Right-click > copy link
- Build interactive widgets with Widget Builder
- Cross-promote to other books and iTunes products

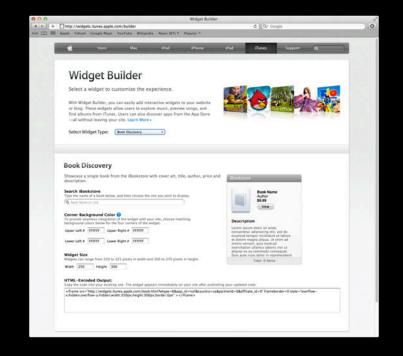

#### **Publicize with Redemption Codes**

- 50 codes per book
- Distribute to media outlets and reviewers
- Obtain codes in iTunes Connect
- Requires legal role to obtain codes
- Codes expire four weeks after generation date

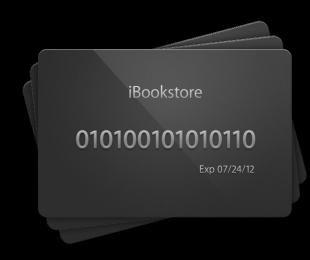

#### **Generate Pre-Orders**

- Begin selling up to one year in advance of publication
- Build buzz before official book release
- Improve chances of charting

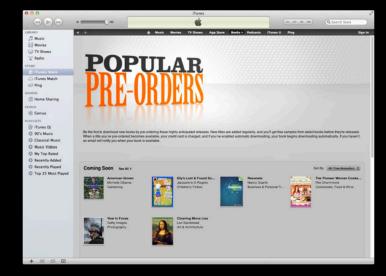

#### Go Global Sell your books in all markets

#### Go Global Sell your books in all markets

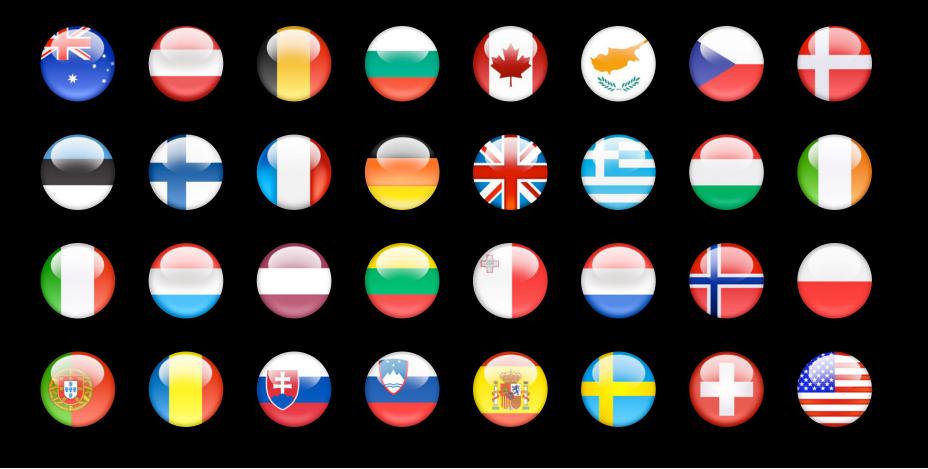

• Signup first, then create

- Signup first, then create
- iBooks supports Flowing, Fixed Layout, Multi-Touch

- Signup first, then create
- iBooks supports Flowing, Fixed Layout, Multi-Touch
- Choose the format that best fits your story

- Signup first, then create
- iBooks supports Flowing, Fixed Layout, Multi-Touch
- Choose the format that best fits your story
- Use Apple tools to build books

- Signup first, then create
- iBooks supports Flowing, Fixed Layout, Multi-Touch
- Choose the format that best fits your story
- Use Apple tools to build books
- Develop with your readers in mind

- Signup first, then create
- iBooks supports Flowing, Fixed Layout, Multi-Touch
- Choose the format that best fits your story
- Use Apple tools to build books
- Develop with your readers in mind
- Go global

- Signup first, then create
- iBooks supports Flowing, Fixed Layout, Multi-Touch
- Choose the format that best fits your story
- Use Apple tools to build books
- Develop with your readers in mind
- Go global
- Market your books

## "Books are a uniquely portable magic."

Stephen King

#### **More Information**

iBookstore Application http://www.apple.com/itunes/sellcontent

iTunes Connect itunesconnect.apple.com

**Developer Forums** https://developer.apple.com/devforums

iBookstore Publisher Support ibookstore@apple.com

iBookstore Affiliates apple.com/go/iBookstoreAffiliates

iBookstore Widget Builder

widgets.itunes.apple.com/builder

#### **Related Sessions**

| Building Books with iBooks Author                               | Mission<br>Tuesday 11:30AM      |
|-----------------------------------------------------------------|---------------------------------|
| Building Interactive Books with EPUB3 and JavaScript            | Marina<br>Wednesday 9:00AM      |
| HTML, CSS, and DOM for Book Authors                             | Nob Hill<br>Wednesday 3:15PM    |
| Improving Accessibility in Books                                | Russian Hill<br>Thursday 9:00AM |
| Tools, Services and APIs for iTunes Affiliate Program Marketing | Nob Hill<br>Thursday 11:30AM    |

#### Labs

iBooks Author Lab

iBooks Open Lab

Safari & Web Lab Tuesday 3:15PM

Safari & Web Lab Wednesday 10:15AM

# **ÉWWDC**2012